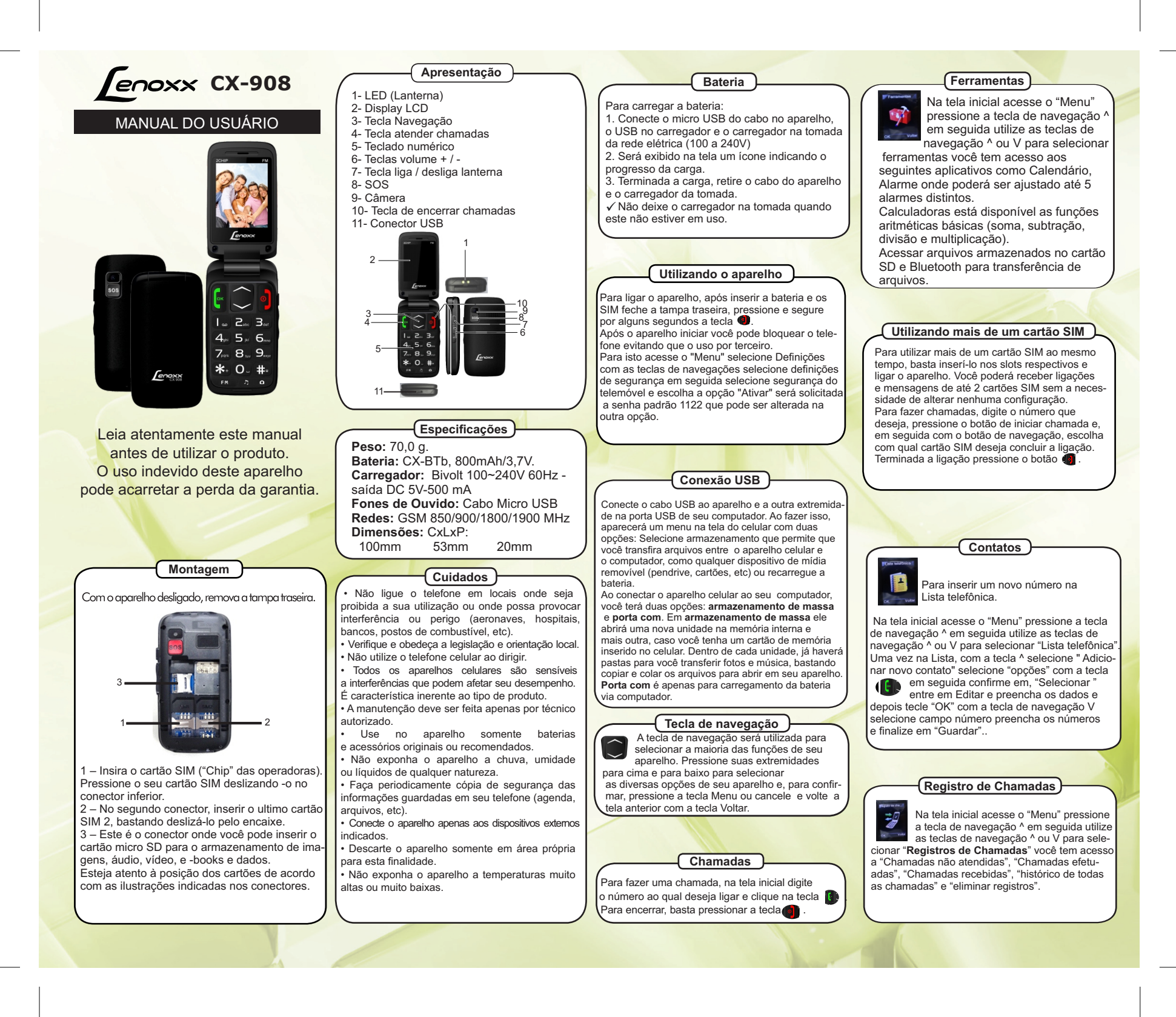

#### **Mensagens de texto**

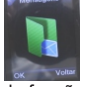

í

 Para enviar mensagens de texto (SMS), Pressione a tecla de na vegação ^ para acessar o menu de funções em seguida confirme em OK

pela tecla **is** Selecione Escrever mensagem confirme novamente em OK.

Digite sua mensagem. Após concluir o texto, clique em "Opções" e "Enviar para". Na tela seguinte você tem a opção de escolher um contato a partir da sua Lista de Contatos ou digitar o número manualmente optando pela opção "Introduzir número". Digite o número e clique em "Ok". Depois em "Opções" selecione "Enviar". Você pode ainda, antes de enviar, escolher outros destinatários para esta mesma mensagem, novamente pela Lista de Contatos ou a opção "Introduzir número".

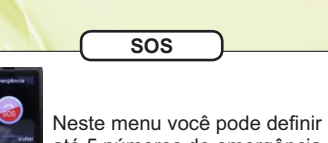

 até 5 números de emergência podendo ser editado manualmente ou se preferir adicionar a partir da lista telefônica.

Na tela inicial acesse o "Menu" pressione a tecla de navegação ^ em seguida utilize as teclas de navegação ^ ou V para selecionar "Emergência".

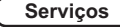

Neste menu, você pode usufruir de serviços oferecidos pela sua operadora e se divertir.

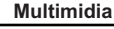

Na tela inicial acesse o "Menu" pressione a tecla de navegação ^ em se guida utilize as teclas de navegação ^ ou V para selecionar "**Multimídia**". **Câmera** você pode tirar fotos com a câmera embutida e ajustar as configurações da câmera. A lente da câmera está na parte de trás

formato JPG. **Visualizador de imagens** Com esta função,

do telefone celular. As fotos são tiradas em

permite que você visualize suas imagens. Em opções:

-Ver para exibir a imagem na tela. Enviar, para enviar via bluetooth a imagem selecionada.

- Papel de parede para personalizar deixando-a como plano de fundo. renomear para renomear o arquivo.

- Apagar para apagar foto selecionada. - Apagar todos selecione esta opção para apagar todos as fotos existentes. Armazenamento exibe o espaço ocupado da memória do telefone ou do micro SD caso esteja inserido. Informação da imagem exibe informações da imagem.

**Vídeo Gravador-** Pressione a tecla "5" para iniciar ou pausar a gravação de vídeo e pressione a tecla . O tempo de gravação depende da capacidade do cartão de memória. Configurações vídeo: - Mudar Câmera para alternar entre a câmera de vídeos e fotos. - Definições Câmera permite escolher a frequências 50 / 60 Hz. Configurações de vídeo permite ajustar a qualidade Normal, Médio e Alto. **Leitor de vídeo** - permite reproduzir vídeos gravados ou copiados para a pasta "vídeos" no formato AVI e Mp4.

**Leitor de áudio** – Permite reproduzir faixas de áudio MP3.

Detalhes da faixa selecionada.

Adicionar faixas armazenadas no micro SD-Remover faixa selecionada ou Remover todas as faixas.

Definições Lista de reprodução como modo repetição, aleatório.

**Gravador de som**- Para gravações de áudio ambiente.

**Rádio FM**- com teclas de navegação ^ ou V para selecionar Rádio FM e confirme com a tecla **Ajuste o volume com as teclas volume** + / - localizadas na lateral do aparelho. Acesse opções para listar os canais das emissoras, introdução manual da emissora deseja, Procura automática de emissoras, definições para ativar ou desativar o áudio ao sair da função rádio.

#### **Definições**

em seguida utilize as teclas de navegação ^ ou V para selecionar definições você poderá realizar vários ajustes em seu telefone como **Definições de toque** ajuste tipo de alerta.

 Na tela inicial acesse o "Menu" pressione a tecla de navegação ^

**Tipo de toque** para chamadas.

**Toque** para chamadas recebidas

**Ajuste** o volume do toque,

**Toque** para mensagem,

**Tipo de toque** para o teclado,

 **Tipo de toque** para abrir ou fechar a tampa.

**Hora e data** Em definições do telefone ajuste data e hora,

**idioma** desejado,

**Método preferencial** para edições de mensagem.

**Tela** Nesta opções você poderá personalizar o fundo de tela com imagens tiradas com próprio celular ou armazenadas no cartão SD.

**Modo Voo** selecione para interromper todas as conexões sem fio, que o celular não incomode equipamentos sensíveis , por exemplo, num avião ou em um hospital. Em modo voo ainda é possível utilizar algumas funções simples do celular, mas não é possível enviar mensagens ou fazer chamadas.

**Outras definições** ajuste o brilho da tela.

Em **definições de segurança** ajuste a segurança do SIM 1, SIM 2. Também é possível ajustar em segurança do telefone como bloquei de tela e trocar senha.

**Definições de rede** permite ajustar a seleção de rede para os SIM 1 e SIM 2 manual ou Automático.

**Definições duplas do SIM** permite selecionar quais SIM card deseja que continue operando.

**Definições de Chamadas** permite deixas chamadas em espera, configurar desvio de chamadas e método de atendimento.

**Restaurar definições** utilize esta opção para repor todas as configurações de fábrica, é necessário inserir a senha "1122".

**Atenção**

Ouvir música acima de 85 decibéis pode causar danos ao sistema auditivo. (Lei Federal nº 11.291/06).

# **Importante!**

Os recursos de segurança utilizam como senha de fábrica: **1122.**

Você pode alterar esta senha, mas certifique-se de anotar a nova senha num local onde possa lembrar sempre que precisar.

Mantenha cópia de segurança das informações contidas em seu telefone, pois quando o aparelho é formatado todas as informações são excluídas permanentemente.

# **Considerações Gerais**

### **Compatibilidade entre carregadores, baterias e acessórios.**

Este produto está homologado pela ANATEL, de acordo com os procedimentos regulamentados pela Resolução 242/2000, e atende aos requisitos técnicos aplicados, incluindo os limites de exposição da Taxa de Absorção Específica referente a campos eletromagnéticos de rádiofrequência de acordo com as Resoluções nº. 303/2002 e 533/2009

Manter distância mínima de 1,5cm do corpo humano.

### **Resolução 506 - ANATEL**

Este equipamento opera em caráter secundário, isto é, não tem direito a proteção contra interferência prejudicial, mesmo de estações do mesmo tipo, e não pode causar interferência a sistemas operando em caráter primário.

Para maiores informações, consulte o site da ANATEL - www.anatel.com.br

Produtos homólogados sob os números: **Bateria - CX-BTb 1861-13-5137 Carregador - CX-Car 4499-15-8579**

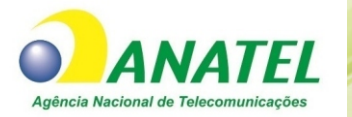

1612-16-8579

**CX908\_MKT\_VER\_01\_MAI\_16**